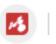

## **Mindomo Bookmark**

Adding the "Mindomo Bookmark" extension

• Type "Chrome web store" in Google search

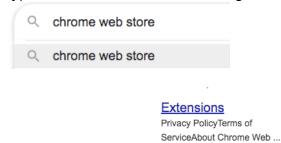

- Select "Extensions"
- Type "Mindomo" then select "mindomo bookmarks"

More results from google.com »

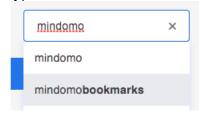

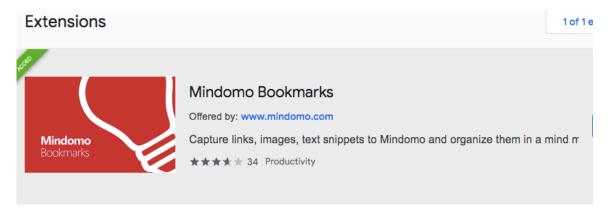

Add to Chrome

Select "Add to Chrome"

Created by DCDSB Assistive Technologist/Assistive Technology Specialists: Jennifer Baal, Donna Conn, Maureen Cope, Kristi Norris

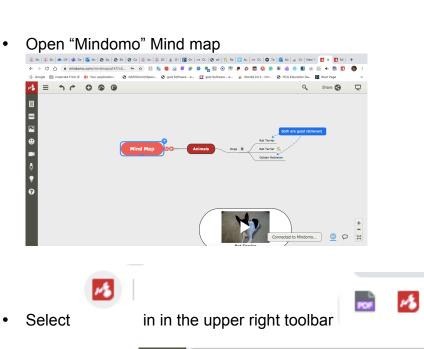

Mindomo Bookmarks
Add bookmark as subtopic or link

Select

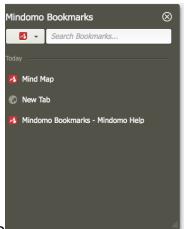

Select your mindmap